## SMV – KFZ Beiträge manuell erfassen

Grundsätzlich sollte man die Beiträge und alle anderen Daten am besten per GDV Satz aktualisieren lassen und per BiPRO sich die Dokumente liefern lassen.

Wenn man es per Hand einträgt ist so vorzugehen:

- 1. Vertrag neu anlegen oder aufrufen.
- 2. **Auf dem Ausstehn Auftragen aus dem linken Menü**ngen aus dem linken Menüngen aus dem linken Menüngen aus dem linken Menüngen aus dem linken Menüngen aus dem linken Menüngen aus dem linken Menüngen aus dem linken Menünge

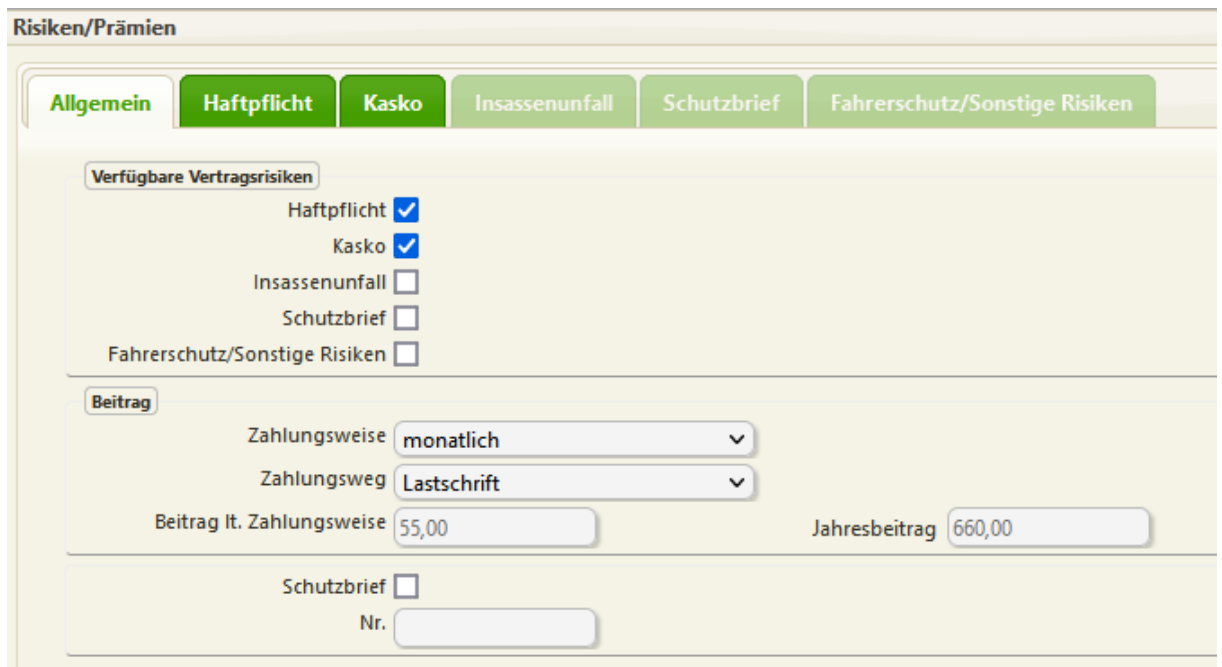

Hier keine Prämien eingeben, diese Seite wird berechnet aus den Einzeltarifen! Um diese eingeben zu können, jeweils nur einen Haken zu dem vorhandenen Risiko machen! Danach auf die Seite des Risikos wechseln und den Bruttobeitrag nach Zahlungsweise eingeben!

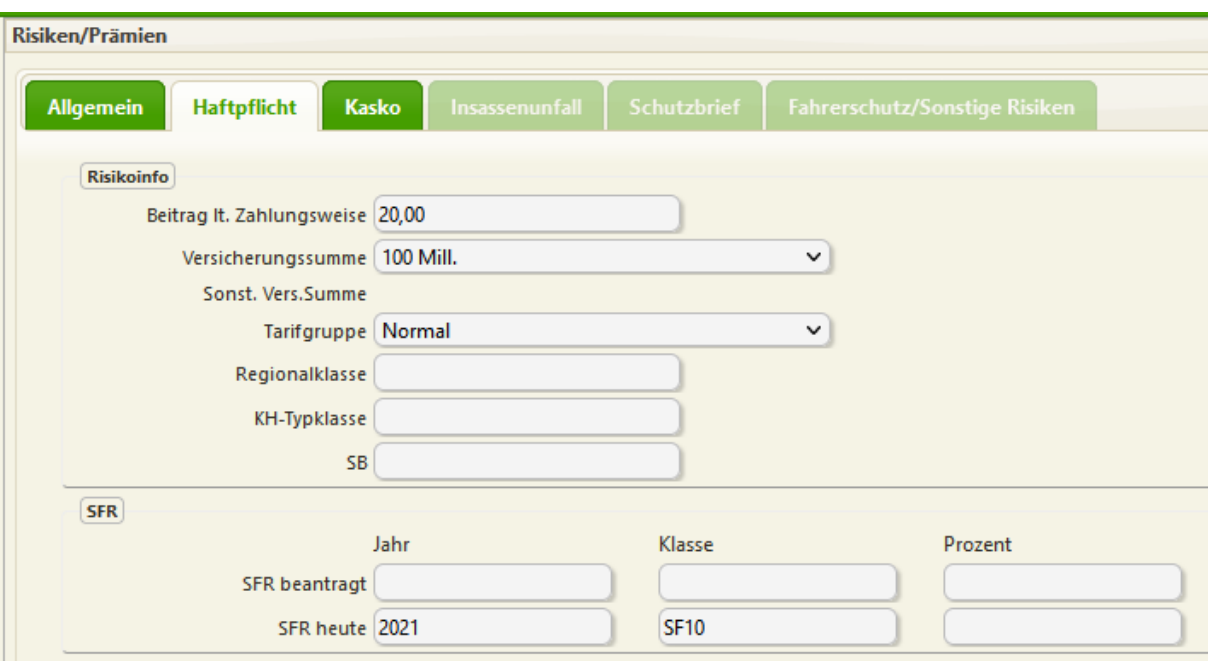

Und das auch bei jedem Zusatzrisiko

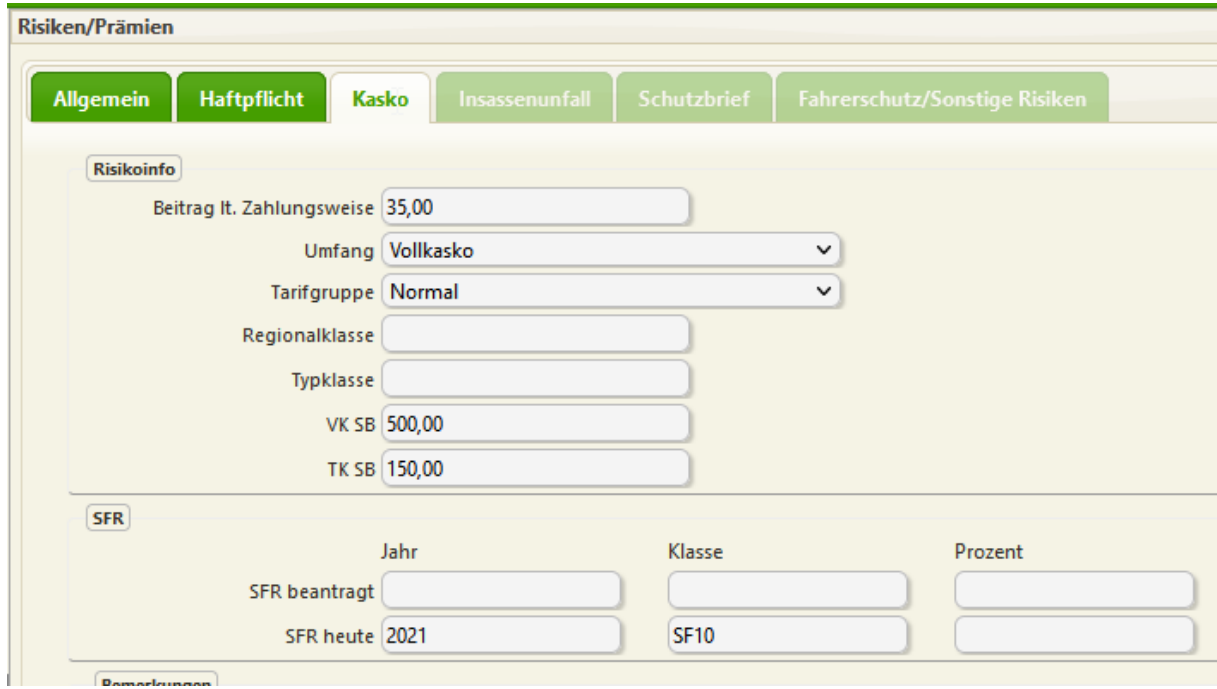

SPEICHERN, und fertig.